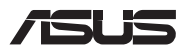

# *Opgraderingsvejledning*

## **Sådan fjernes dækslet**

**BEMÆRK:** Undersiden på din bærbar pc kan se anderledes afhængig af modellen.

- A. Skru skruerne ud af låget på din bærbar pc.
- B. Løsn pop-open-skruen uden at fjerne skruen fra dækslet.
- C. Træk dækslet af, og fjern det helt fra din Notebook PC.

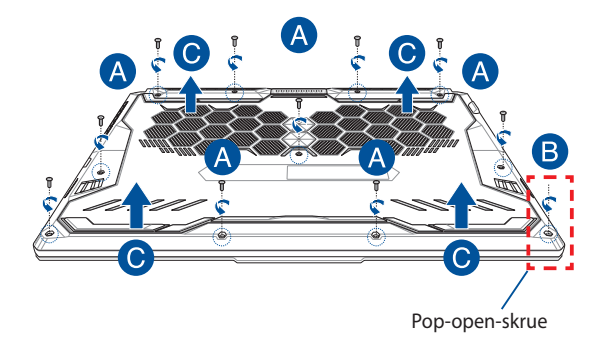

Sådan genmonterer du dækslet:

- A. Juster og sæt dækslet på igen.
- B. Spænd låget fast med skruerne, som du fjernede tidligere.
- C. Skru pop-open-skruen fast.

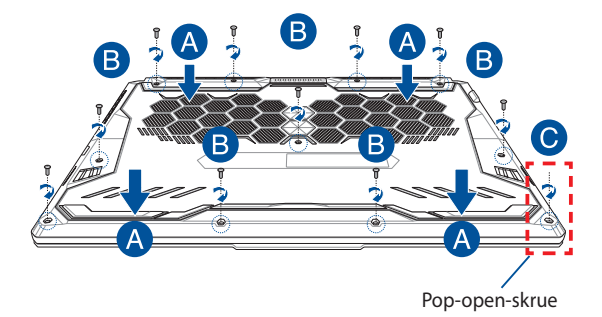

## **Kort over skrue i låget**

### **15" model**

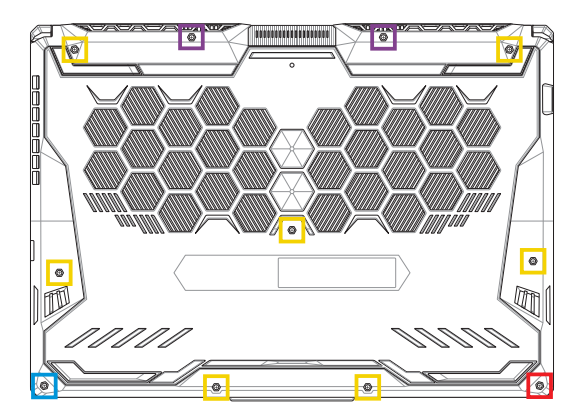

- $M2.5 X 14 (2STK.)$
- M2.5 X 11 (7STK.)  $\Box$
- M2.5 X 5,5 (1STK.)
- M2.5 X 6 (1STK. Pop-open-skrue)

### **17" model**

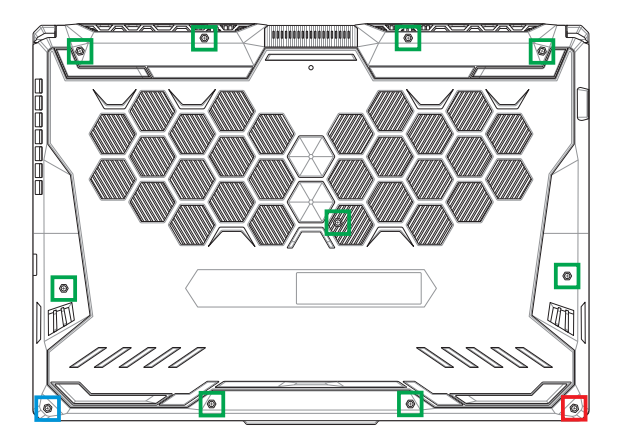

- M2.5 X 12 (9STK.)
- M2.5 X 5,5 (1STK.)
- M2.5 X 6 (1STK. Pop-open-skrue)

# **Sådan installerer du et RAM-modul**

Opgrader hukommelseskapaciteten på din Notebook PC ved at installere et RAM-modul i rummet til hukommelsesmodul. De følgende trin viser, hvordan du installerer et RAM-modul i din Notebook PC:

> ADVARSEL! Inden du fjerner dækslet, skal du frakoble alle tilsluttede eksterne enheder, alle telefon- og telekommunikationslinjer samt strømstikket (f.eks. netstrøm, batterienhed osv.).

**VIGTIGT!** Kontakt et autoriseret servicecenter eller en forhandler for at få oplysninger om RAM-modulopgraderinger til Notebook PC'en. Køb kun RAM-moduler fra autoriserede forhandlere af denne Notebook PC for at sikre maksimal kompatibilitet og pålidelighed.

#### **BEMÆRK:**

- **•** Udseendet af bunden på din bærbare pc og RAM-modulet kan variere fra model til model, men installationen af RAM-modulet er den samme.
- **•** Det anbefales, at du installerer RAM-modulet med professionel hjælp. Du kan også besøge et autoriseret servicecenter for at få yderligere hjælp.

A. Fjern dækslet.

**BEMÆRK:** Du kan få flere oplysninger i afsnittet *Sådan fjernes dækslet* i denne vejledning.

- B. Juster og indsæt RAM-modulet i RAM-modulstikket.
- C. Skub RAM-modulet ned, indtil det klikker på plads

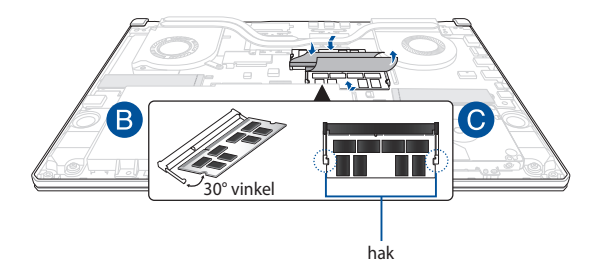

# **Installation af harddisken**

Der henvises til følgende trin, hvis du skal installere en ny harddisk på din Notebook PC:

#### **VIGTIGT!**

- Køb en harddisk fra autoriserede forhandlere af denne Notebook PC for at sikre maksimal kompatibilitet og pålidelighed.
- Harddiskrum findes ikke til modeller med et 90W-batteri.
- Denne enhed understøtter kun 7 mm 2,5" HDD.

ADVARSEL! Inden du fjerner dækslet, skal du frakoble alle tilsluttede eksterne enheder, alle telefon- og telekommunikationslinjer samt strømstikket (f.eks. netstrøm, batterienhed osv.).

#### **BEMÆRK:**

- Din bærbar pc's underside og harddisk kan se forskellig ud fra model til model, men harddiskinstallationen er den samme.
- Det anbefales, at du udskifter harddisken med professionel hjælp. Du kan også besøge et autoriseret servicecenter for at få yderligere hjælp.

A. Fjern dækslet.

**BEMÆRK:** Du kan få flere oplysninger i afsnittet *Sådan fjernes dækslet* i denne vejledning.

- B. Løft klappen en lille smule på stikforbindelsen, og frakobl derefter kablet fra bundkortet.
- C. Skru de skruer ud, der holder harddiskbåsen i kabinettet.
- D. (Valgfrit) Hvis der allerede er installeret en harddisk i din Notebook PC, skal du løfte harddiskbåsen ud af rummet.
- E. Frakobl harddiskbåsen fra harddiskkablet som vist på billedet nedenfor.

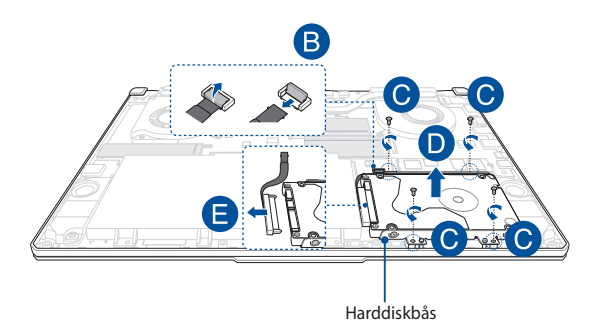

- F. (Valgfrit) Hvis der sidder en harddisk i harddiskbåsen, kan du bruge følgende trin til at fjerne den gamle harddisk:
	- 1. Fjern alle skruerne på siderne af harddiskbåsen.
	- 2. Fjern den gamle harddisk fra harddiskbåsen, og placer den på en flad og tør overflade med PCB (printkortet) opad, som vist på billedet nedenfor.

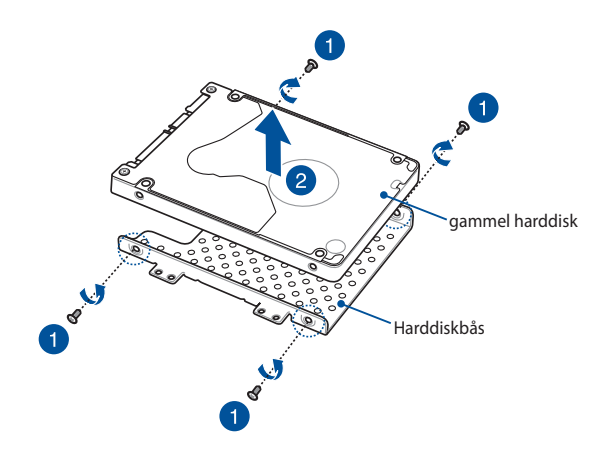

- G. Anbring den nye harddisk i harddiskbåsen, som vist nedenfor. Sørg for, at portstikkene på harddisken ikke spærres af en del af harddiskbåsen.
- H. Fastspænd harddisken igen, med skruerne du fjernede tidligere.

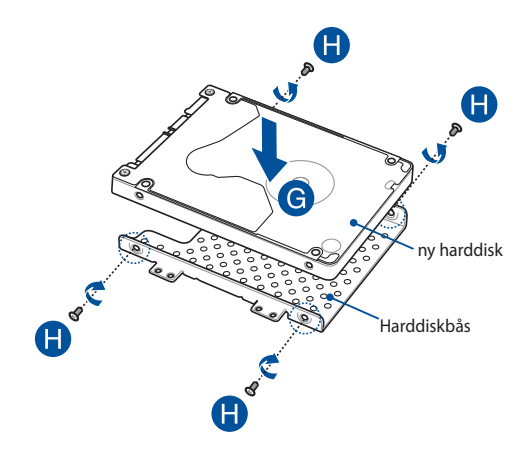

- I. Tilslut harddiskstikket til harddisken.
- J. Sæt harddiskbåsen tilbage i rummet, og skub harddiskbåsen ind, indtil den sidder fast.
- K. Skru harddiskbåsen fast med skruerne, som du fjernede før.
- L. Tilslut kablet til bundkortet, og skub derefter klappen ned til stikforbindelsen for at fastgøre kablet.

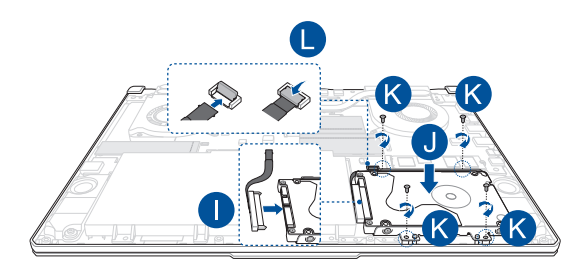

**BEMÆRK:** Det fleksible printpladekabel er bøjet i en særlig form. Forsøg IKKE at ændre den oprindelige form eller at trykke for meget på foldelinjen.

# **Installation af et M.2-kort**

Der henvises til følgende trin ved installation af et kompatibelt M.2-kort i din Notebook PC:

**VIGTIGT!** Køb dit M.2-kort fra autoriserede forhandlere af denne Notebook PC for at sikre maksimal kompatibilitet og pålidelighed.

ADVARSEL! Inden du fierner dækslet, skal du frakoble alle tilsluttede eksterne enheder, alle telefon- og telekommunikationslinjer samt strømstikket (f.eks. netstrøm, batterienhed osv.).

#### **BEMÆRK:**

- **•** Udseendet af bunden på din bærbare pc og M.2-kortet kan variere fra model til model, men installationen af modulet er den samme.
- **•** Det anbefales, at du installerer M.2-kortet med professionel hjælp. Du kan også besøge et autoriseret servicecenter for at få yderligere hjælp.
- **•** M.2 2280-stikket understøtter ikke M.2 SATA SSD.

A. Fjern dækslet.

**BEMÆRK:** Du kan få flere oplysninger i afsnittet *Sådan fjernes dækslet* i denne vejledning.

- B. Juster og indsæt M.2-kortet i kortmodulstikket.
- C. Fastgør M.2-kortet med den medfølgende skruerne.

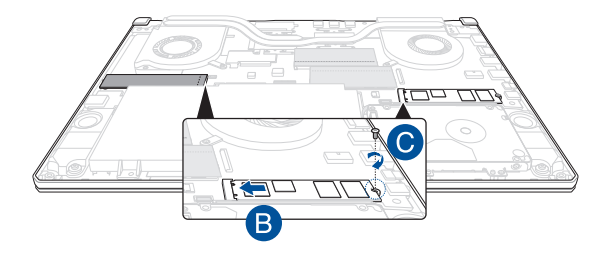

**BEMÆRK:** Kun modellerne GTX 1660 Ti og RTX 2060 har to M.2 kortmodulstik.

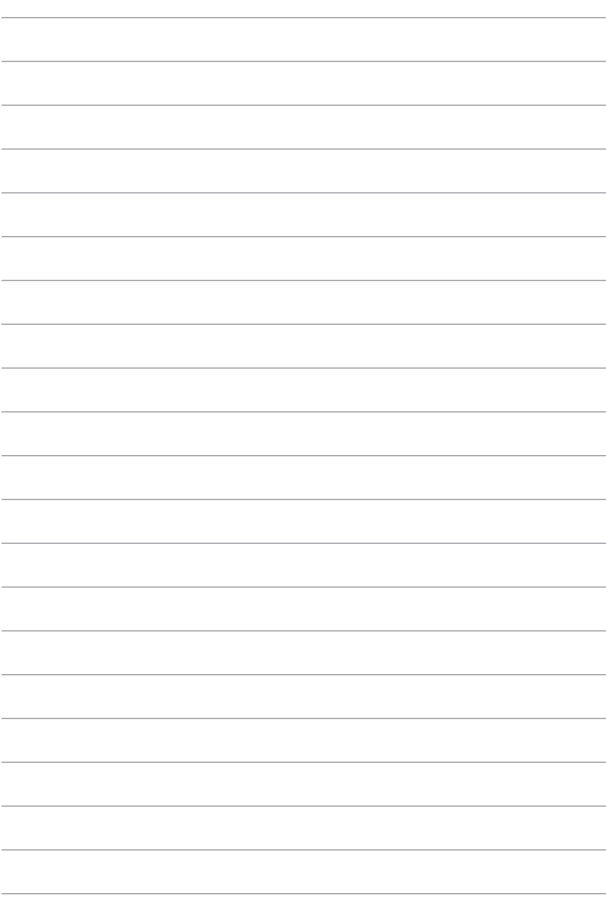